# **NANO**

# **Компактный анализатор**

**сети**

**Q52P3L... - Q52D3L...**

РУКОВОДСТВО ПО ЭКСПЛУАТАЦИИ Ipm0210\_4 - Издание 10.18

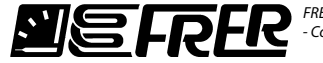

 $Tel + 39.02.27302828$  Fax.: +39.02.25391518FRER srl - V.le Europa, 12 <sup>20093</sup> - Cologno Monzese (MI) ITALY -

frersale@frer.it / frerexport@frer.it

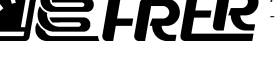

www.frer.it

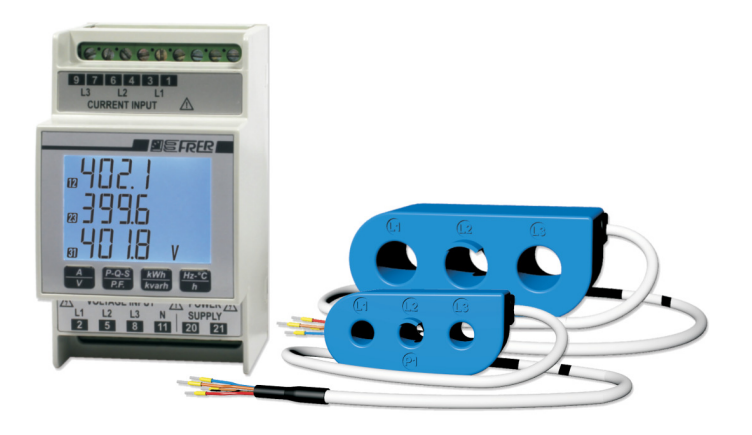

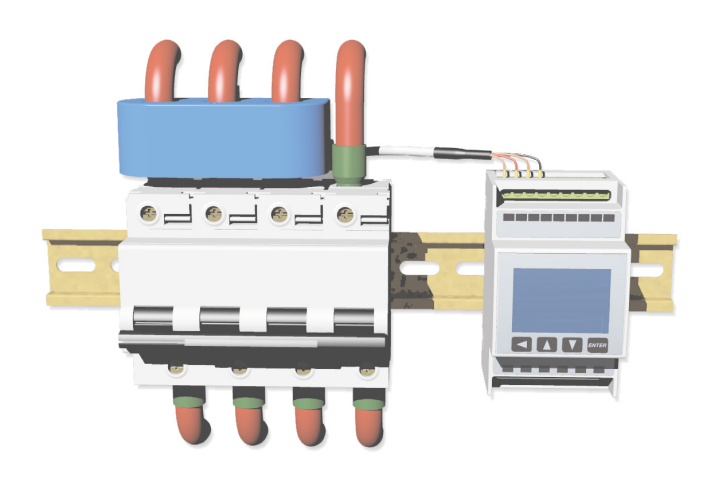

**Сделано в Италии**

#### **2. ТЕХНИЧЕСКИЕ ХАРАКТЕРИСТИКИ** Дис

Мак

Кла

Кра

Пот Нап

Кла

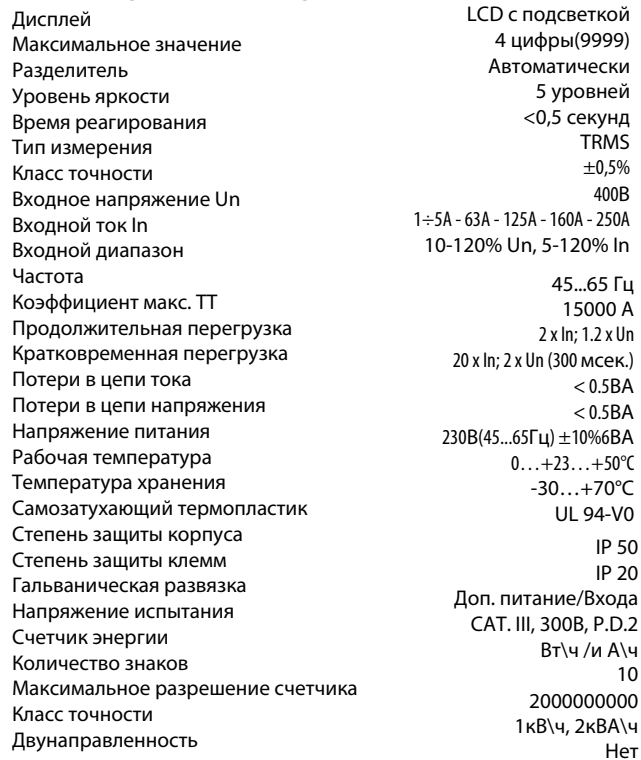

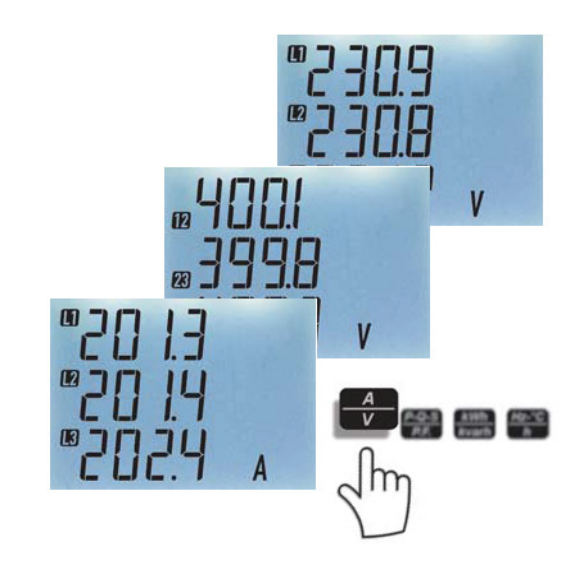

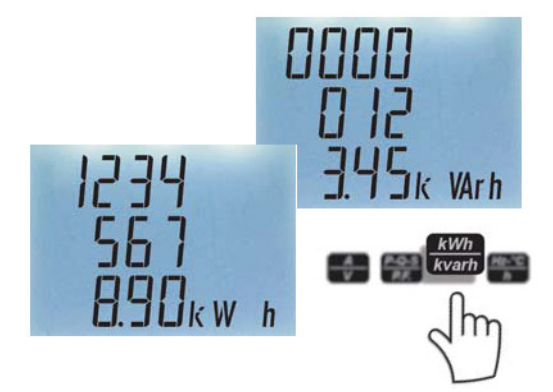

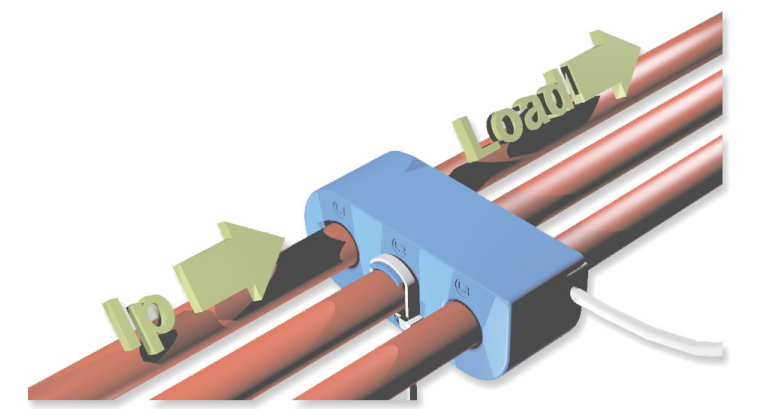

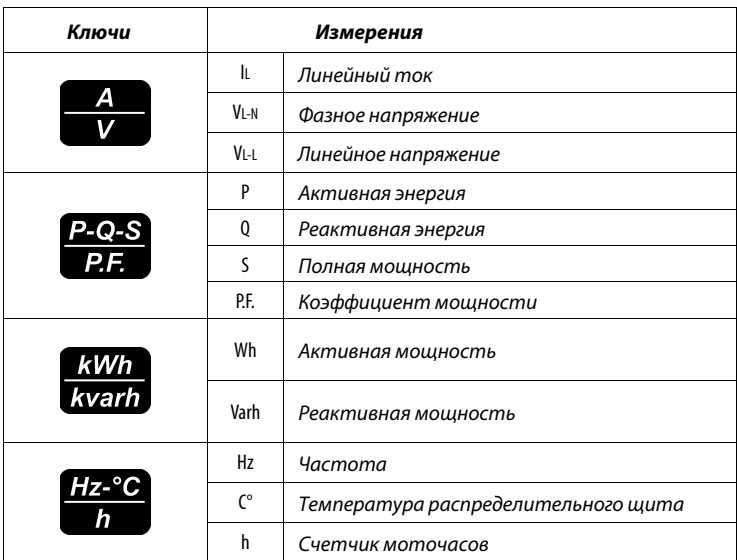

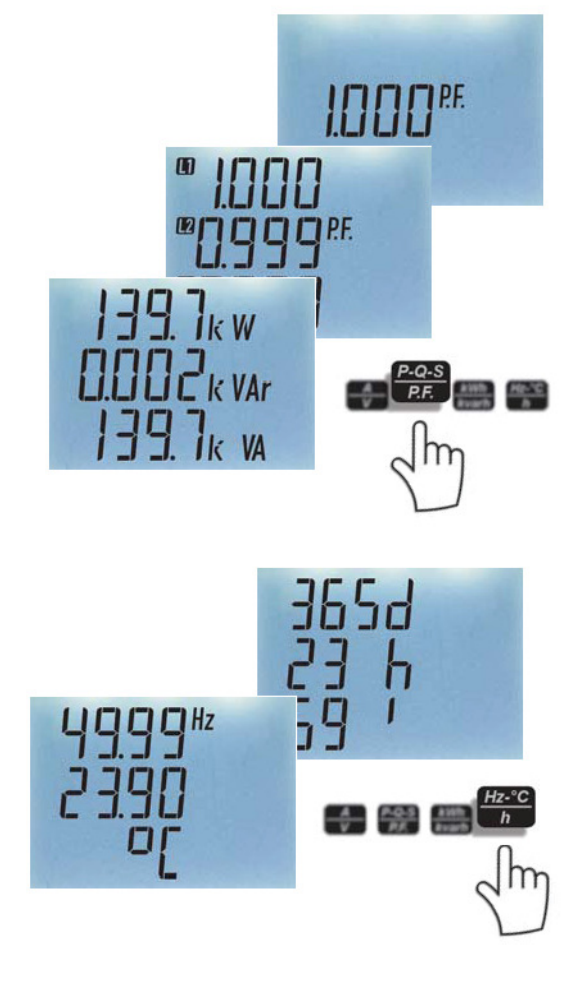

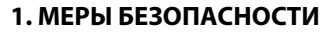

## **ВНИМАНИЕ, ПОЖАЛУЙСТА ОБЯЗАТЕЛЬНО ПРОЧИТАЙТЕ ВНИМАНИЕ, ОПАСНОСТЬ ПОРАЖЕНИЯ ТОКОМ**

 Соблюдайте общие меры предосторожности на всех этапах установки и эксплуатации данного прибора.

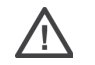

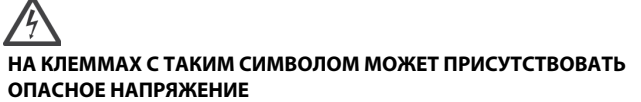

 ЗАМЕТКА: содержимое данной инструкции может изменяться в результатеусовершенствования характеристик и функционала.

В случае возникновения вопросов, пожалуйста, свяжитесь с FRER.

• Настоящее руководство содержит информацию и предупреждения, которые пользователь должен учитывать для гарантии правильной эксплуатации прибора и соблюдения техники безопасности. Эти меры безопасности должны соблюдаться в течение всего времени установкии эксплуатации данного оборудования.

• При установке должна быть предусмотрена защита прибора, рекомен-<br>луется использовать для целей входного напряжения и питания быстрые дуется использовать для цепей входного напряжения и питания быстрые или сверхбыстрые предохранители на номинал 1А или 2А (рекомендуется габарит 10x38, в керамическом корпусе на номинальноенапряжение 500 или 660V, с характеристикой gG или FF на разрывнуюспособность 100кА). Защитное устройство должно находиться на расстоянии не больше метра от защищаемого, в предусмотренном месте, для удобства и быстроты осуществления коммутаций. Защитноеустройство также должно иметь соответствующие сертификатыстандартов.

• Для входов тока всегда следует использовать трансформаторы тока с<br>усиленной изоляцией межлу первичной и вторичной обмотками усиленной изоляцией между первичной и вторичной обмотками.

• При несоблюдении вышеперечисленных рекомендаций завод FRER не<br>несет гарантийных обязательств несет гарантийных обязательств.

- Установка и использование этого инструмента должны быть осуществлена исключительно квалифицированным персоналом.
- Ремонт должен быть осуществлен исключительно у производителя (или с его уведомления, так как нарушение герметичности продуктаможет исключить гарантийные обязательства).
- Перед установкой прибора убедитесь, что корпус не поврежден, продукт не был поврежден при транспортировке, код продукта совпадает с вашим заказом.
- Любые соединения по схеме должны быть осуществлены исключительно при снятом напряжении.
- Подключения производить в соответствии схемы, указанной дляданной модели.
- Убедитесь в соответствии использования аппарата по его техническимхарактеристикам изложенным в Инструкции.
- Не используйте прибор во взрывоопасной атмосфере и в присутствиилегковоспламеняющихся жидкостей или паров.
- Рабочие положения должны быть в пределах определенных Инструкцией и специальными обозначениями на самом аппарате.
- Не нарушайте герметичность оборудования, не открывайте корпус, этопрежде всего снимает гарантийные обязательства производителя• Для очистки оборудования используйте сухую ткань, мягкую и неабразивную. Не используйте воду или другие жидкости, кислоты, химические растворители или органические вещества.
- Продукт должен быть закреплен на DIN-рейку EN 50022, это категория<br>перенапряжения III (CAT III) и прелназначена лля установки внутри перенапряжения III (CAT III) и предназначена для установки внутри коробки или электрических панелей с измерительной категории CAT IIIцепей.
- Максимальная рабочая температура проводников, подключаемых к клеммам, может быть не более 75 ° C, а сечение проводников должно составлять 0,75 ÷ 2,5 мм2.

# **3. ИЗМЕРИТЕЛЬНЫЙ ЭКРАН**

 Анализаторы **NANO** оснащены 4-мя кнопками, которые позволяют просматривать измерение на приборе . Каждой кнопкой можнопереключить несколько страниц, нажав на нее несколько раз. Все страницы логически сгруппированы.

На страницах измерений напряжения отображается индикатор последовательности фаз (мигает в случае неправильной последовательности) .

Вы можете выбрать L1L2L3 как (стандарт) или L1L3L2 как правильную последовательность фаз или отключить эту функцию (см Настройки прибора).

Нижеприведенные изображения показывают последовательность отображаемых значений после каждого нажатия кнопки. Благодаря размеру цифр на дисплее и настройке подсветки счетчик легко читается даже на большое расстояние.

# 3 сек

**ENTER** PRSS

## **6. ГАБАРИТНЫЕ РАЗМЕРЫ**

## **5. СХЕМЫ ПОДКЛЮЧЕНИЙ**

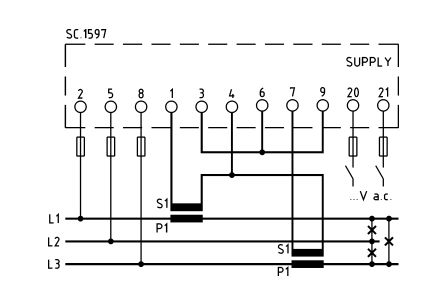

**Q52P3L...Для 3-х фазной трехпроводной**

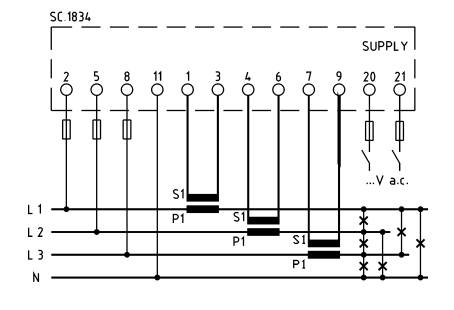

# Не заземляйте вторичную обмотку трансформатора тока

**Q52P3L...Для 3-х фазной четырехпроводной**

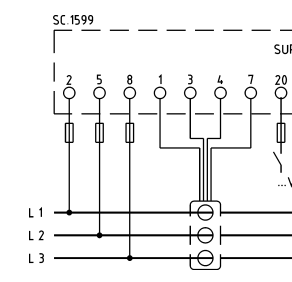

• С помощью клавиш ▲ и ▼ можно прокручивать список выбираемых<br>опций Клавища ENTER позволяет выбрать нужный вариант опций. Клавиша ENTER позволяет выбрать нужный вариант.

## **4. ПОРЯДОК НАСТРОЙКИ ПРИБОРА**

• Во время настройки сигнализационных выходов и при выборе<br>волиниц полложаних измерению клавини ▲ и ▼позволяют величин, подлежащих измерению, клавиши  $\blacktriangle$  и  $\blacktriangledown$ позволяют прокручивать список доступных измерений.

Удерживайте ENTER в течении 3-х секунд, чтобы войти в настройки. Затем введите пароль (0000 по умолчанию заводской) для входа в меню настроек. В случае, если пароль забыли прибор принимает также пароль 2730.

 $\boldsymbol{\cdot}$  С помощью клавиш  $\blacktriangle$  и  $\blacktriangledown$  можно увеличить или уменьшить значение цифр, изменить K или M множитель или переместить положение десятичной точки.

• С помощью клавиш ▲ и ▼ вы можете выбрать цифру для изменения,<br>или множитель для релактирования, или положение лесятичной точки. или множитель для редактирования, или положение десятичной точки.

• С помощью клавиши ENTER можно подтвердить изменения.<br>**Примечания:** 

 Передние клавиши для пролистывания страниц, также используются для перемещения по меню и изменения параметров (см. табл. "Редактирование параметров").

• При изменении множителя K/M два перекрывающихся символа<br>означают "чет множителя" означают "нет множителя".

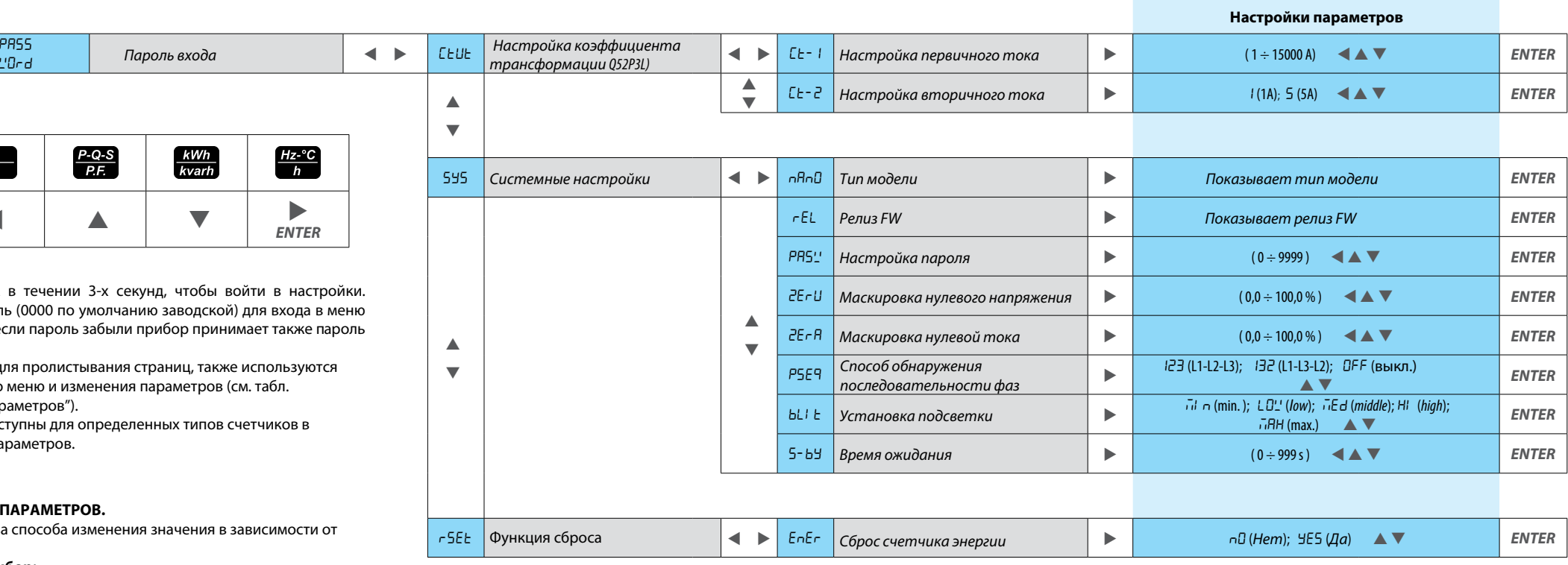

Некоторые меню доступны для определенных типов счетчиков в зависимости от их параметров.

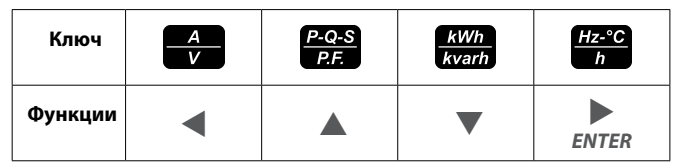

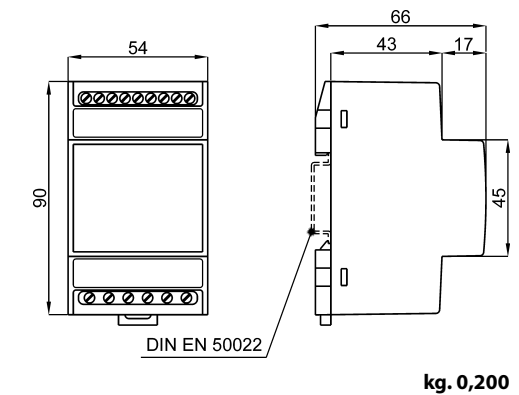

**Q52D3L...Для 3-х фазной трехпроводной**

**Q52D3L...Для 3-х фазной четырехпроводной**

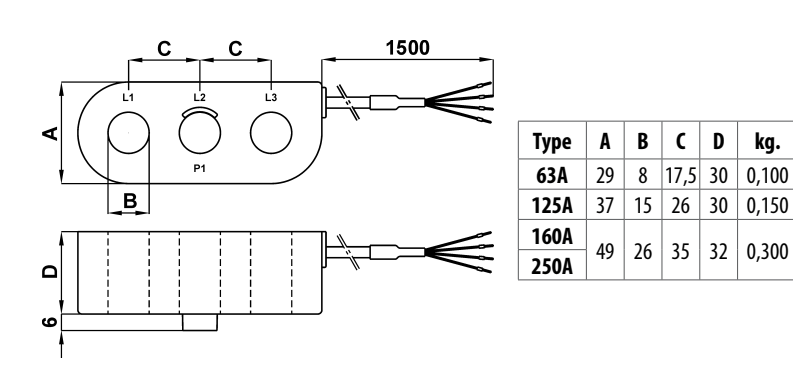

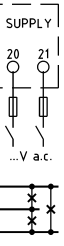

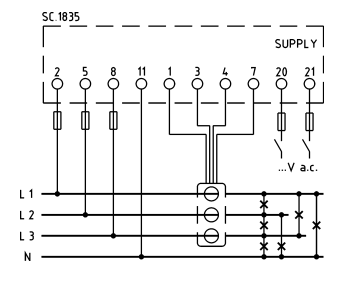

#### **РЕДАКТИРОВАНИЕ ПАРАМЕТРОВ.**

 В настройках есть два способа изменения значения в зависимости от параметров.

**Множественный выбор:**

• Кнопка ENTER позволяет выбрать фазное или системное значение.

### **Числовое редактирование:**

#### **Примечания:**